## Se connecter à l'extranet

## Vous disposez d'un compte Microsoft Office 365 ou d'un compte Microsoft Live

Dans ce cas, vous n'avez *pas besoin* d'un login distinct pour vous connecter à l'extranet de la FEB. Vous pouvez utiliser votre propre compte et mot de passe Office 365 pour ouvrir une session dans l'extranet de la FEB.

La première fois que vous vous identifierez avec votre compte, Microsoft vous demandera de partager celui-ci avec la FEB. Cliquez sur Accept.

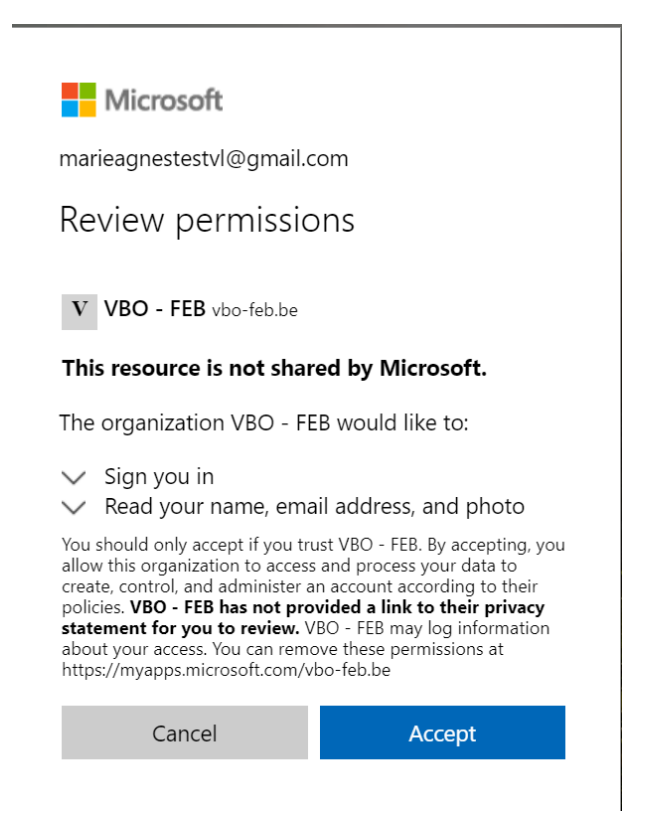

Vous *ne* disposez *pas* d'un compte Microsoft Office 365 ou d'un compte Microsoft Live

Si vous ne disposez pas d'un compte Office 365 ou Microsoft Live, il est possible de créer un compte invité Microsoft. Cliquez sur [Créer un compte invité Microsoft.](https://www.feb.be/globalassets/wie-zijn-we/vbo-extranet/faq_creer-un-compte-invite-microsoft.pdf)